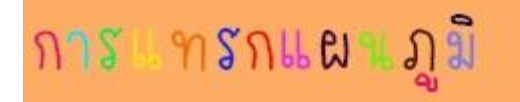

การทำงานกับแผนภูมิหรือกราฟเป็นการนำเสนองานข้อมูลในลักษณะของกราฟิก ทำให้มองเห็นภาพได้ง่าย เพื่อช่วยให้งานนำเสนอข้อมูล ตัวเลข เห็นความต่างของข้อมูลได้ชัดเจน ซึ่งมีวิธีสร้างแผนภูมิ

1. คลิกแท็บแทรก

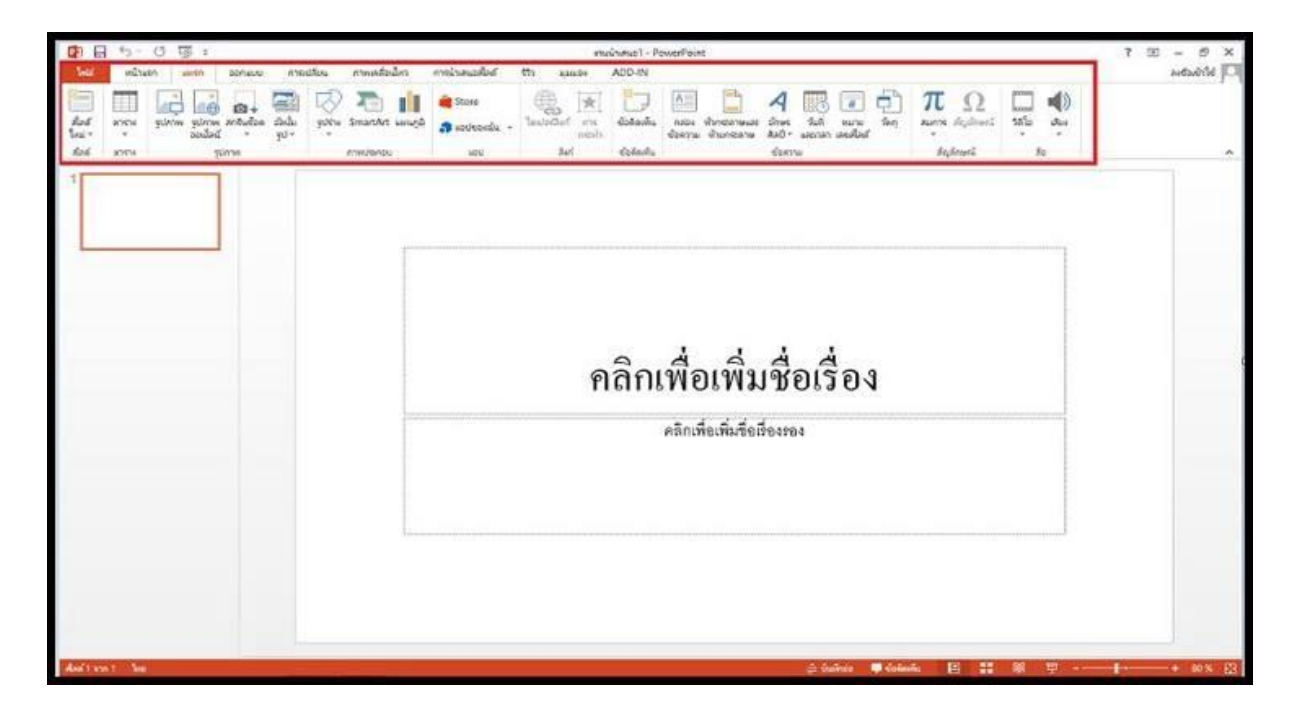

2.คลิกปุ่มแผนภูมิ

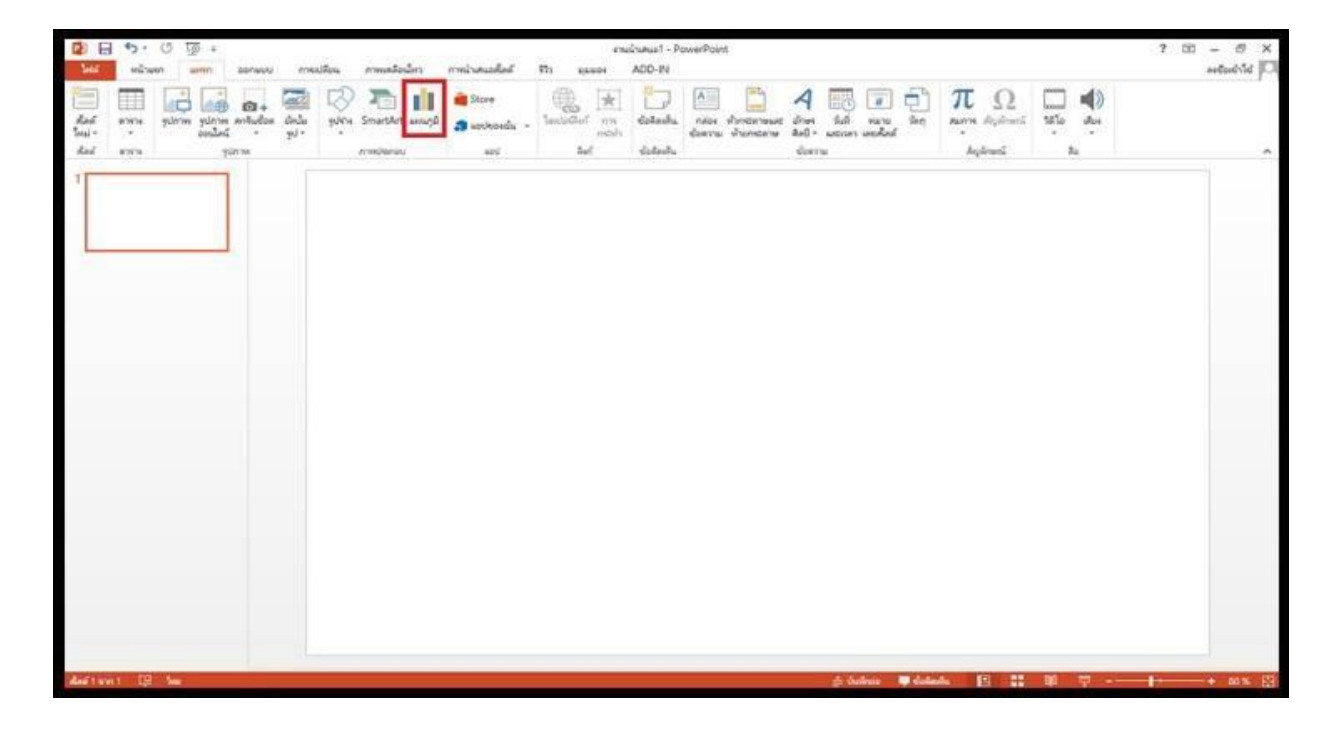

## 3. จะปรากฏหน้าต่างแทรกแผนภูมิ

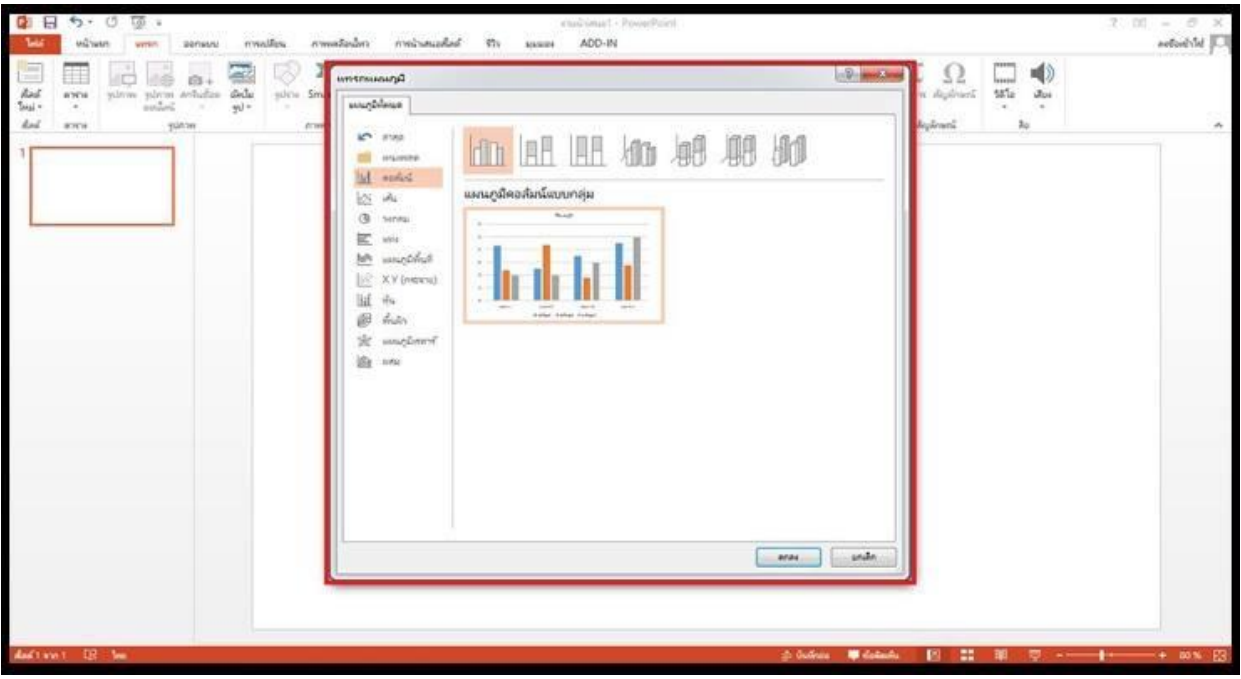

4. คลิกเลือกชนิดของแผนภูมิหรือกราฟแล้วคลิก ตกลง

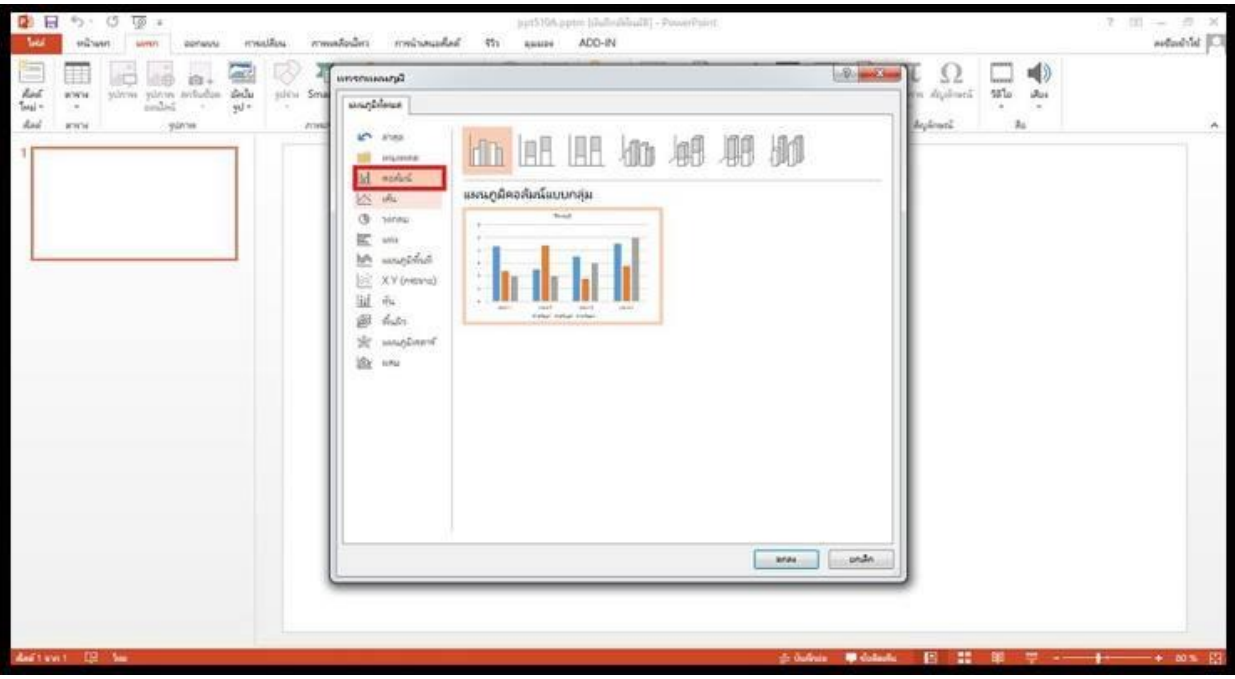

## 5. เลือกรูปแบบที่ต้องการ

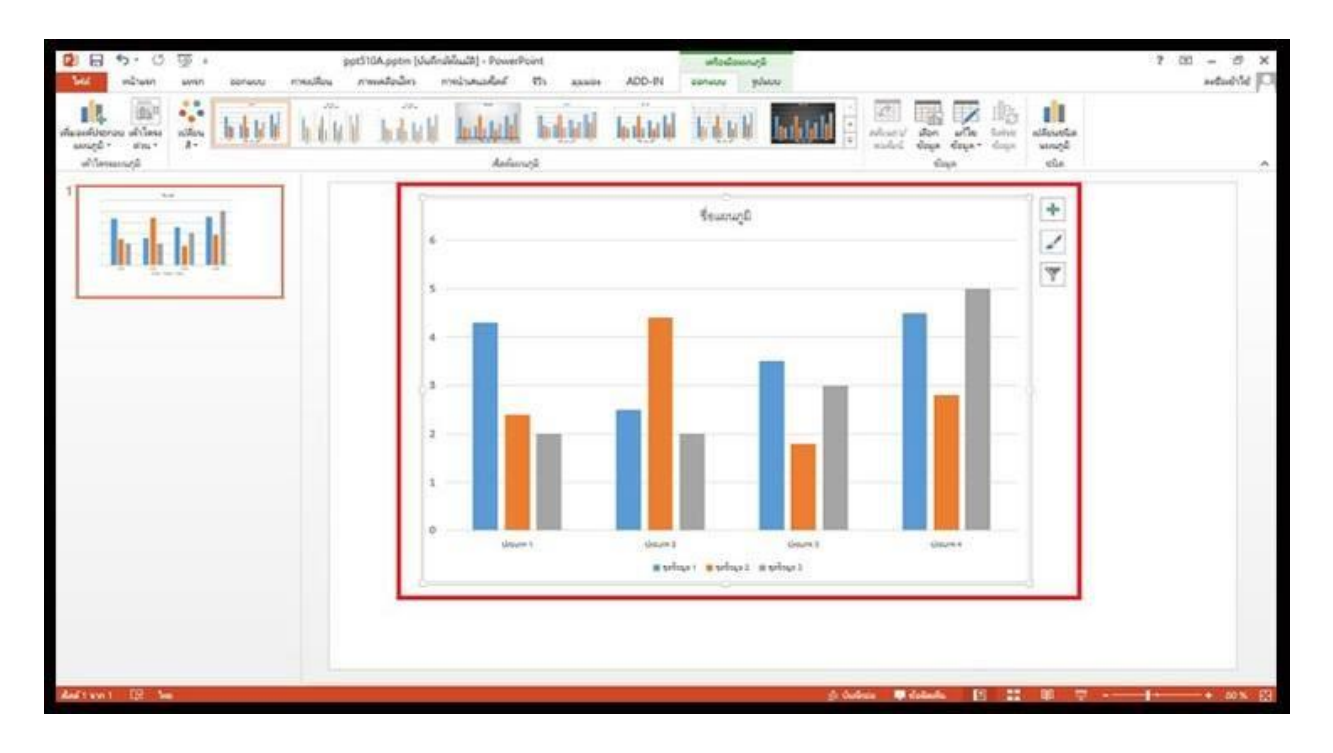

7. จะปรากฏหน้าต่างโปรแกรม Microsoft Excel ที่สามารถแก้ไขได้ต้องการลงไปได้

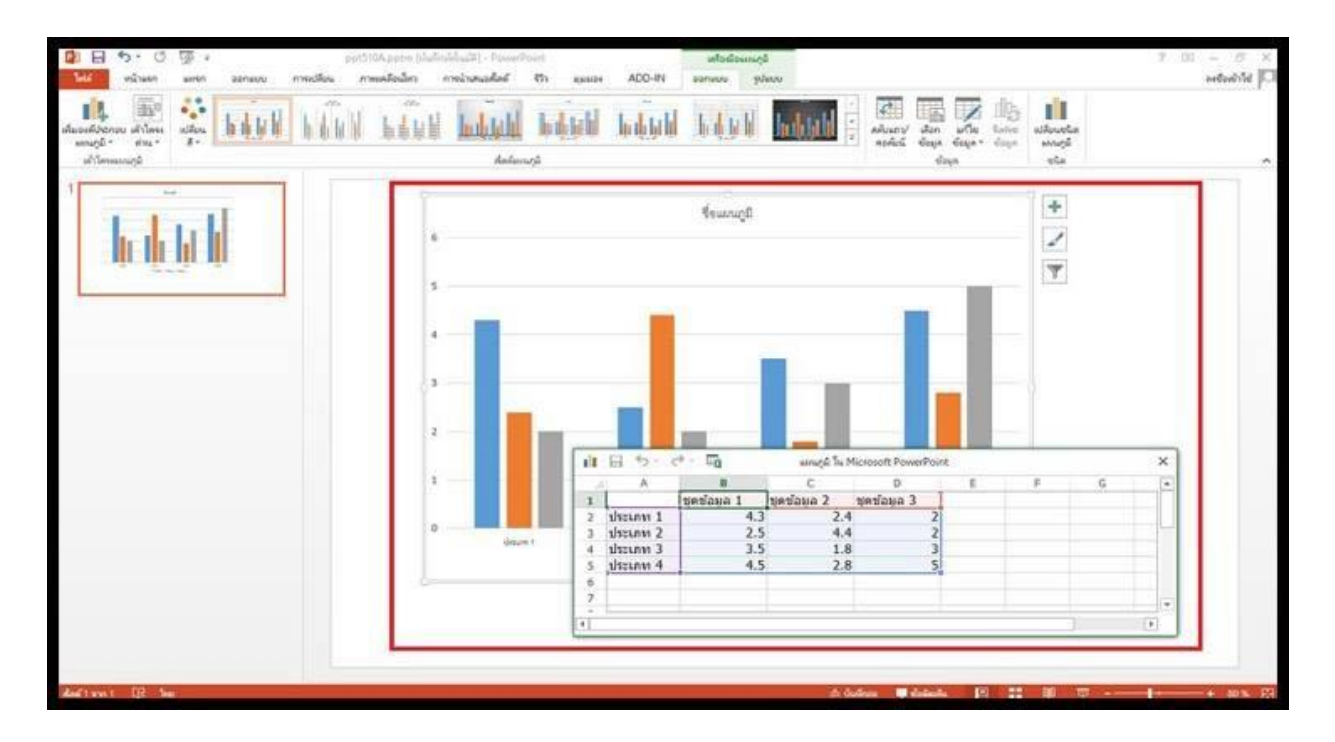

## 8. ได้แผนภูมิที่ต้องการ

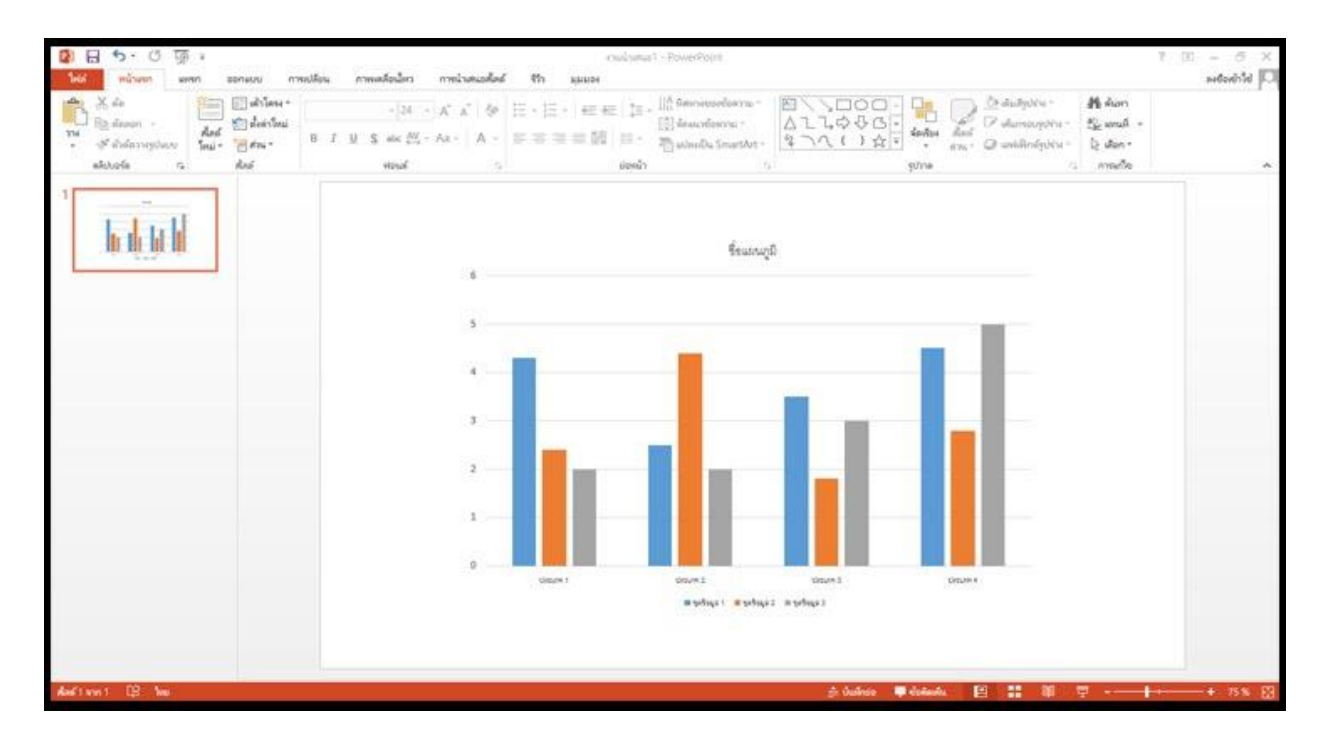